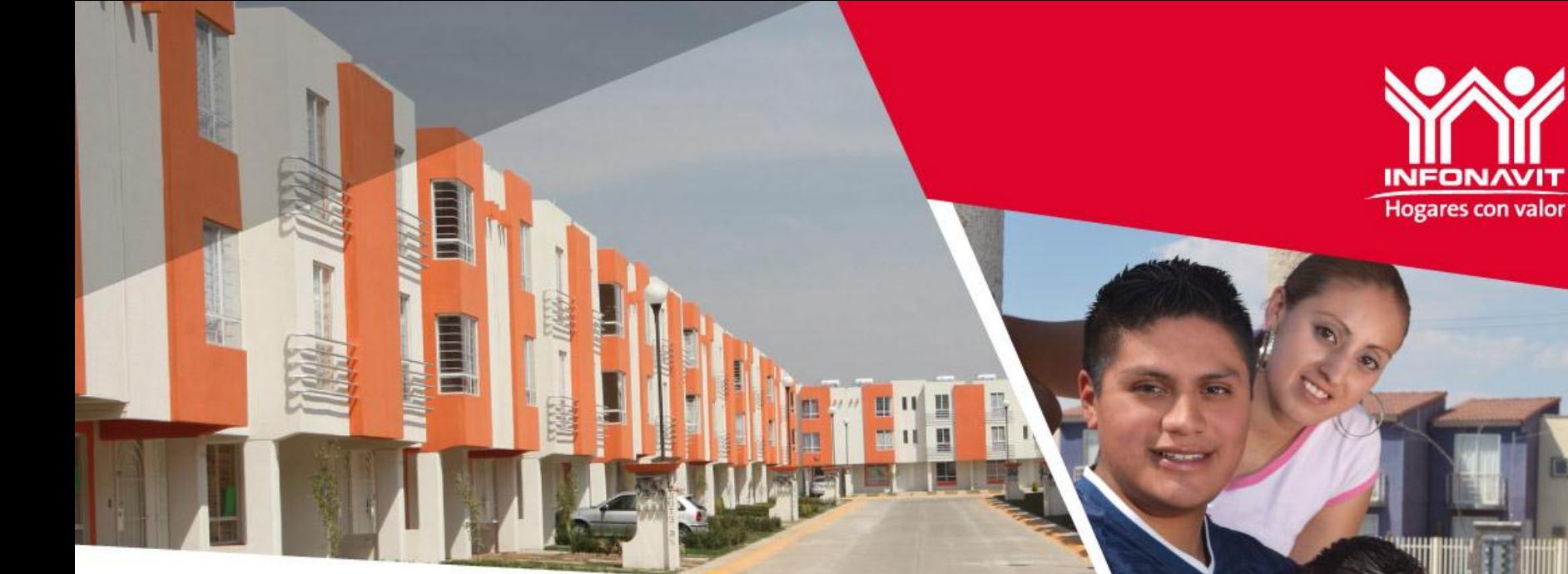

# **INFONAVIT PARA TODOS**

**Guía de acceso al portal del trabajador**

**Conoce** 

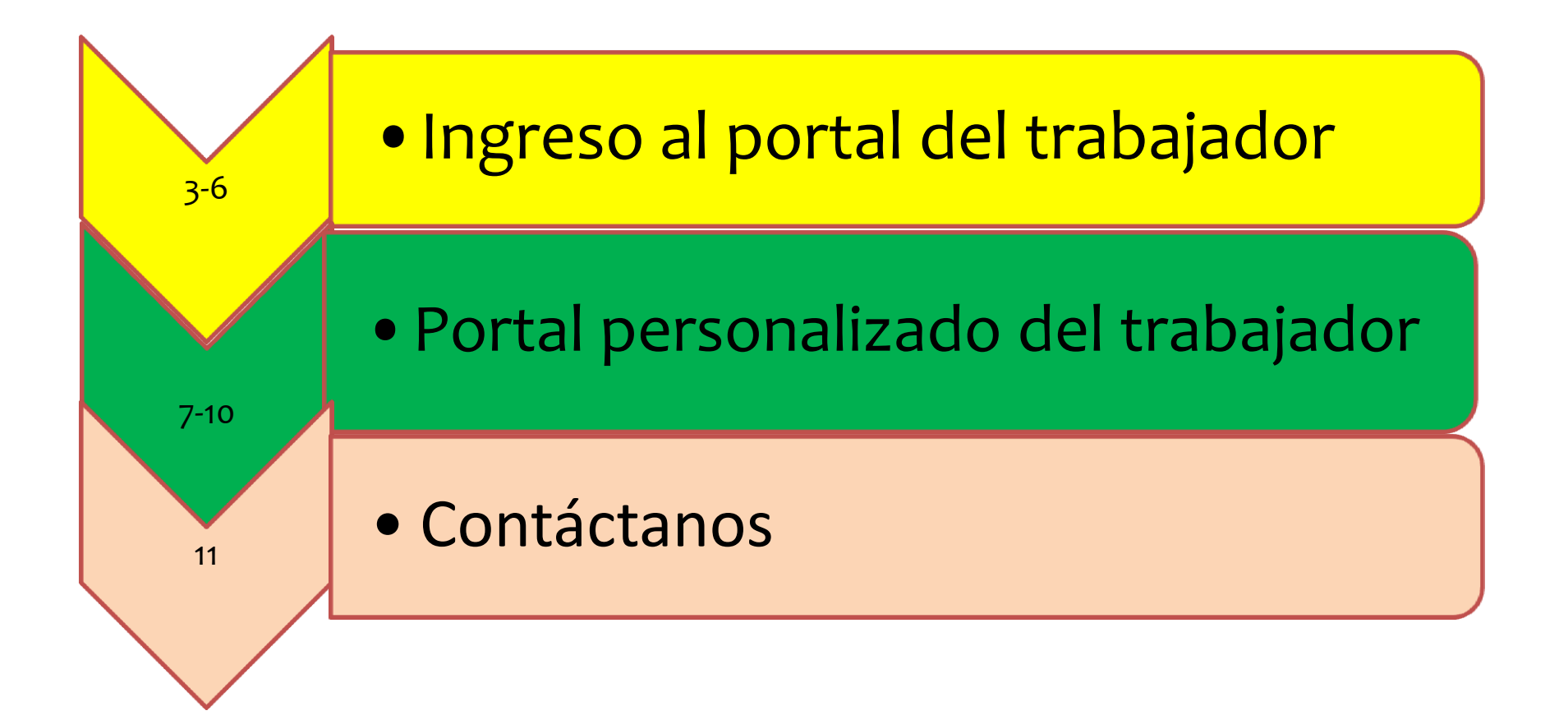

**Hogares con valo** 

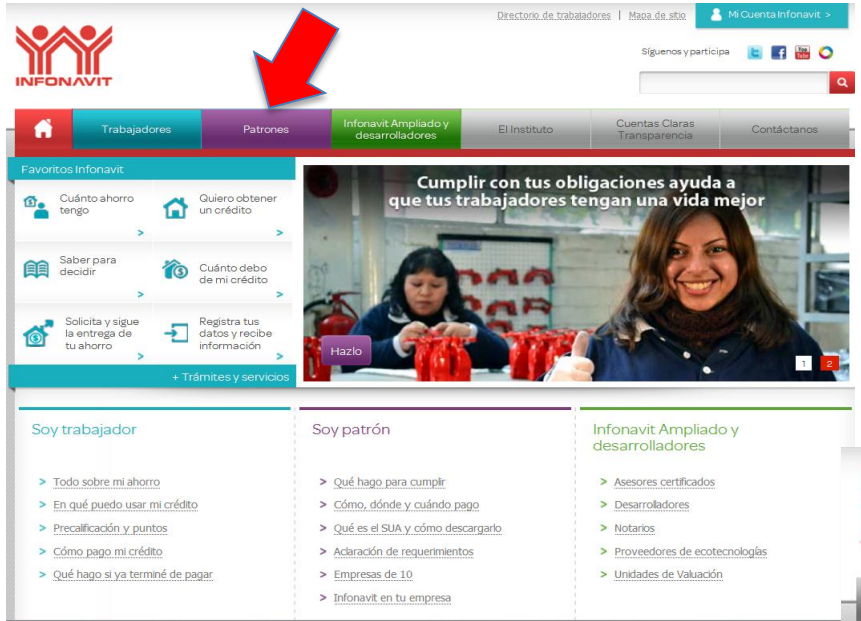

1.- Ingresa al portal del Infonavit [www.infonavit.org.mx](http://www.infonavit.org.mx/)

2.- Del menú superior, selecciona la pestaña de "Patrones"

3.- Ingresa a la opción "Infonavit para Todos"

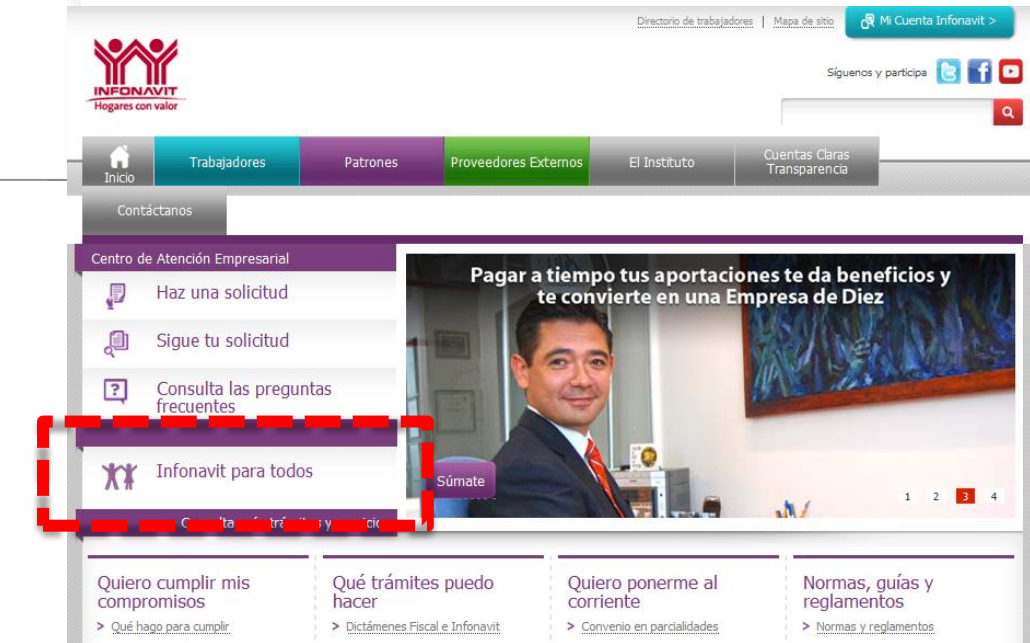

Importante: El horario de servicio es de lunes a viernes , en un horario de 8:00 a 20:00 horas.

**Hogares con valor** 

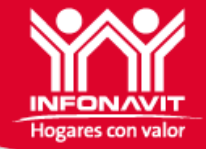

4.- Una vez ingresado al portal de "Infonavit para Todos" del lado derecho se encuentra la opción "Soy trabajador ", da clic….

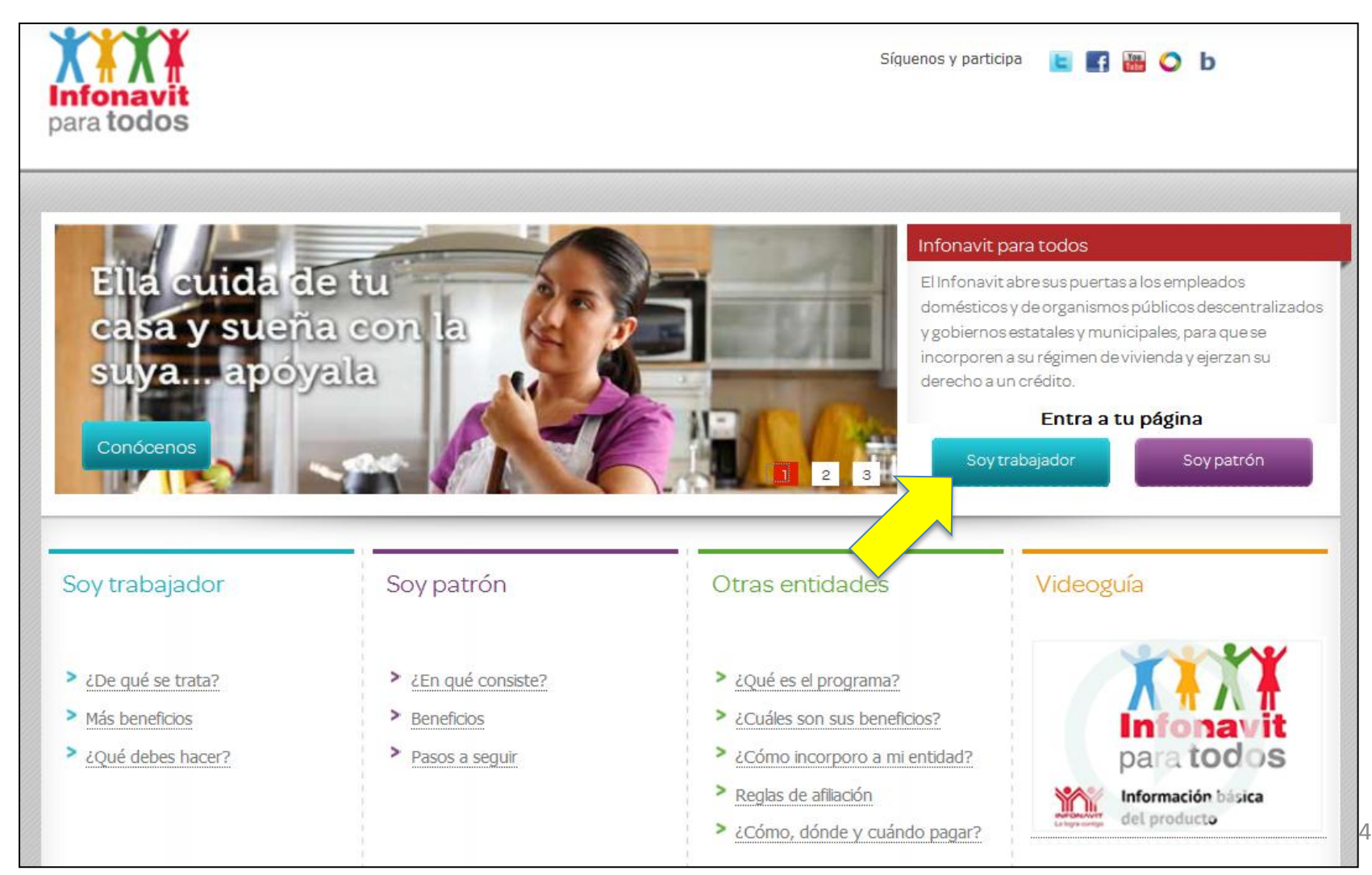

**Hogares con val** 

5.- Para ingresar a tu portal personalizado deberás anotar su NSS así como deberás crear tu contraseña

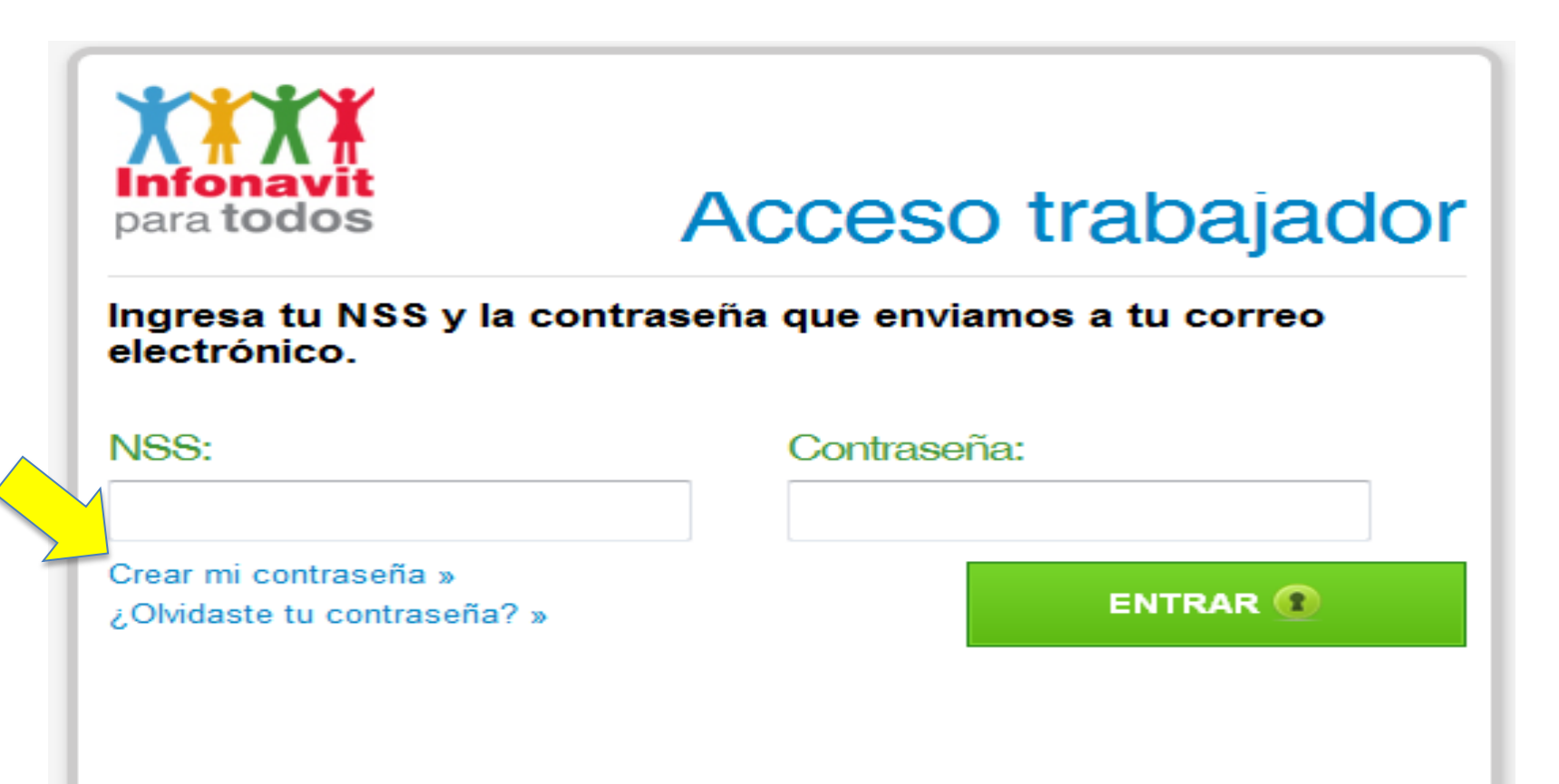

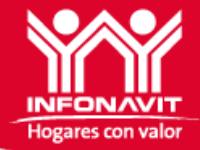

6.- Deberá llenar los datos solicitados para la generación de su contraseña, los datos con (\*) son obligatorios**.**

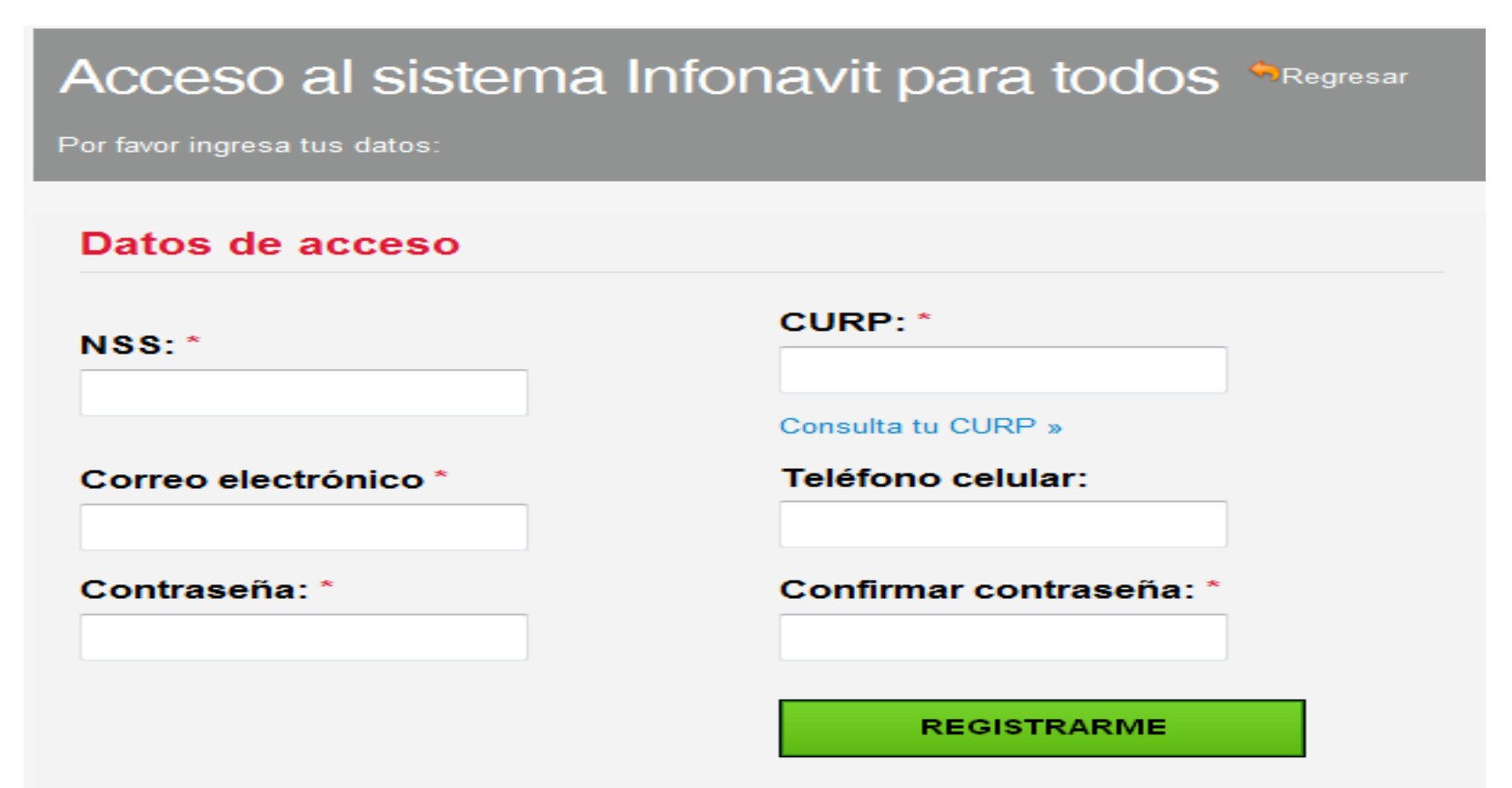

NOTA: Si no cuentas con correo electrónico puedes usar el de un familiar o sacar uno gratis en cualquiera de los siguientes sistemas: Gmail, Yahoo, Hotmail

Nota: En este portal usted podrá llevar un seguimiento de aportaciones que ha realizado su patrón

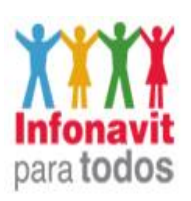

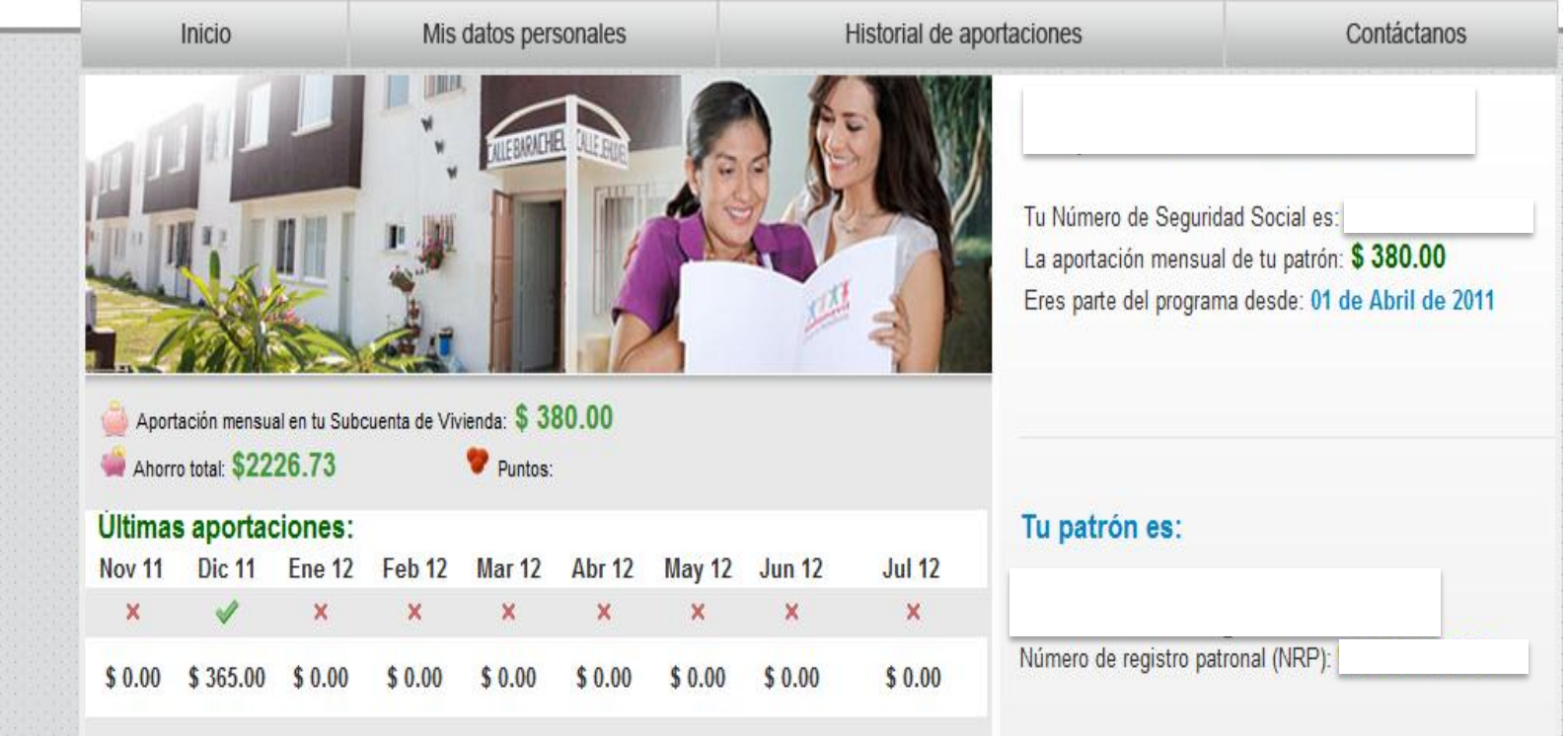

Síguenos y participa **+ B** 

**Hogares con valor** 

Cerrar sesión

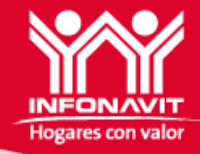

De igual manera, podrá imprimir su carta para darse de alta en el Seguro Popular, para lo cual será necesario considerar los siguientes requisitos:

 $\mathsf{x}$ 

#### Inscripción al Seguro Popular

Al inscribirte en el programa Infonavit para todos, tú y las personas que designes como tus beneficiarios tendrán acceso a los servicios del Seguro Popular en todos los estados de la República. Para inscribirte, podrás acudir a los centros de servicios Infonavit (Cesi) que cuentan con módulo, o bien a cualquiera de las oficinas del Seguro Popular en tu estado. Los documentos que debes llevar son:

- Acta de Nacimiento
- Clave Única de Registro de Población (CURP) Si no conoces tu CURP consúltalo aguí »
- Comprobante de domicilio
- · Identificación oficial
- Constancia de afiliación a Infonavit Para Todos. Descargar »

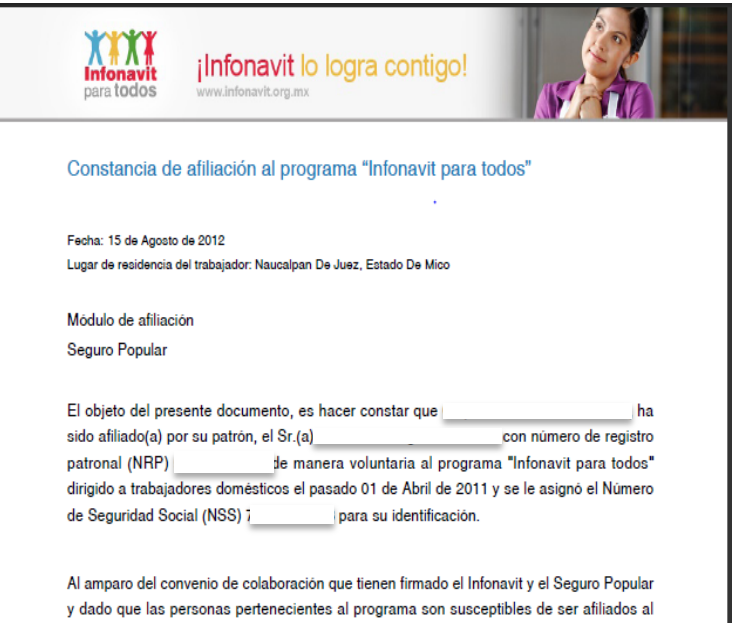

Seguro Popular, bajo los criterios y condiciones establecidos en dicho instrumento, se extiende esta constancia de participación al programa, para que la persona que lo presente, sea afiliada así como sus familiares o dependientes económicos.

El programa Infonavit para todos así como el Seguro Popular, son de carácter público

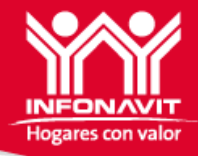

En esta sección, podrá ver sus datos generales, el nombre del patrón que lo tiene Afiliado y la aportación mínima mensual, así como el Saldo de su Subcuenta de Vivienda.

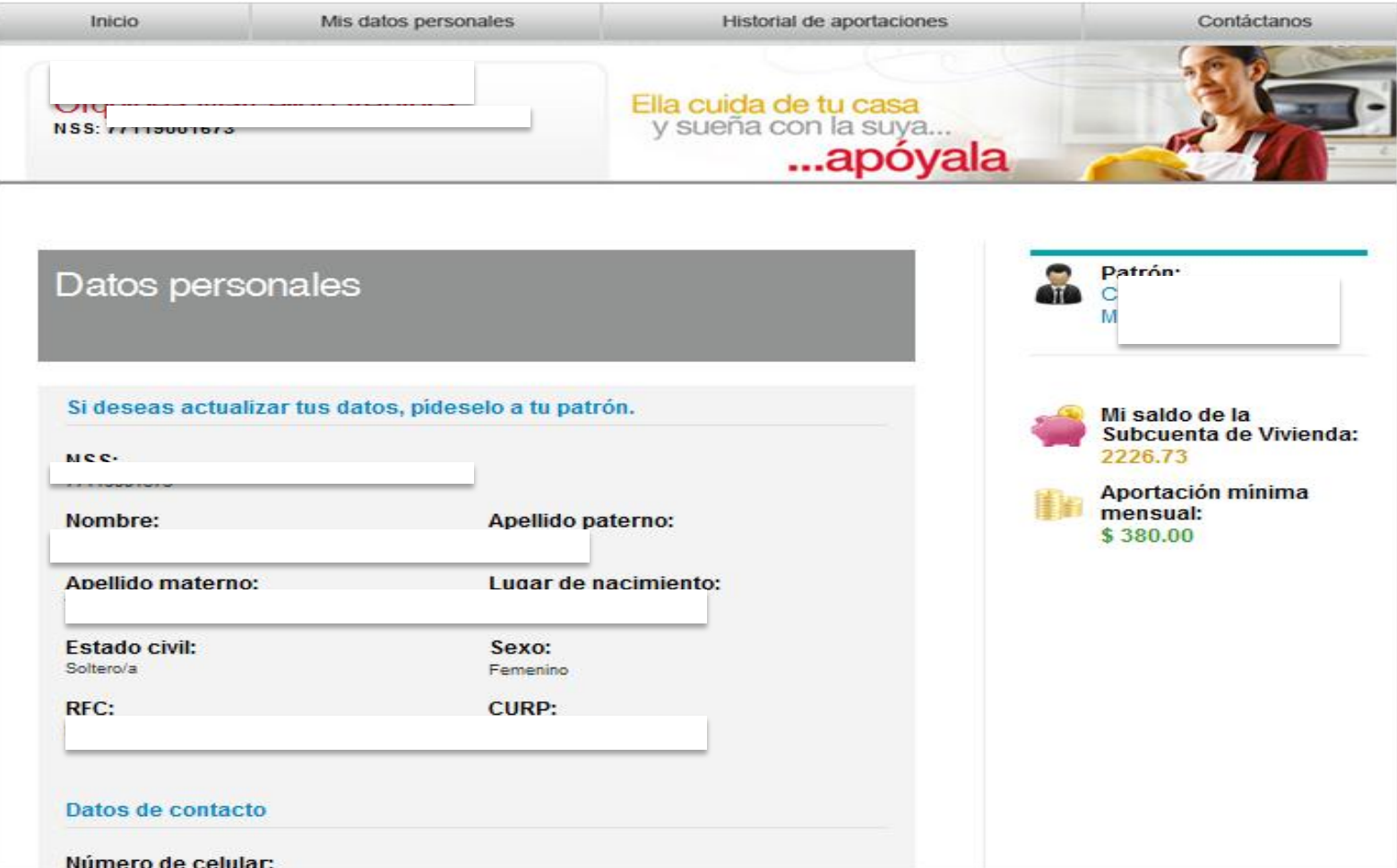

En esta sección, podrá observar los pagos realizados por su patrón mes a mes.

Importante: El trabajador **NO** podrá imprimir las líneas de captura para realizar el pago de aportaciones, ésta opción únicamente la puede realizar patrón.

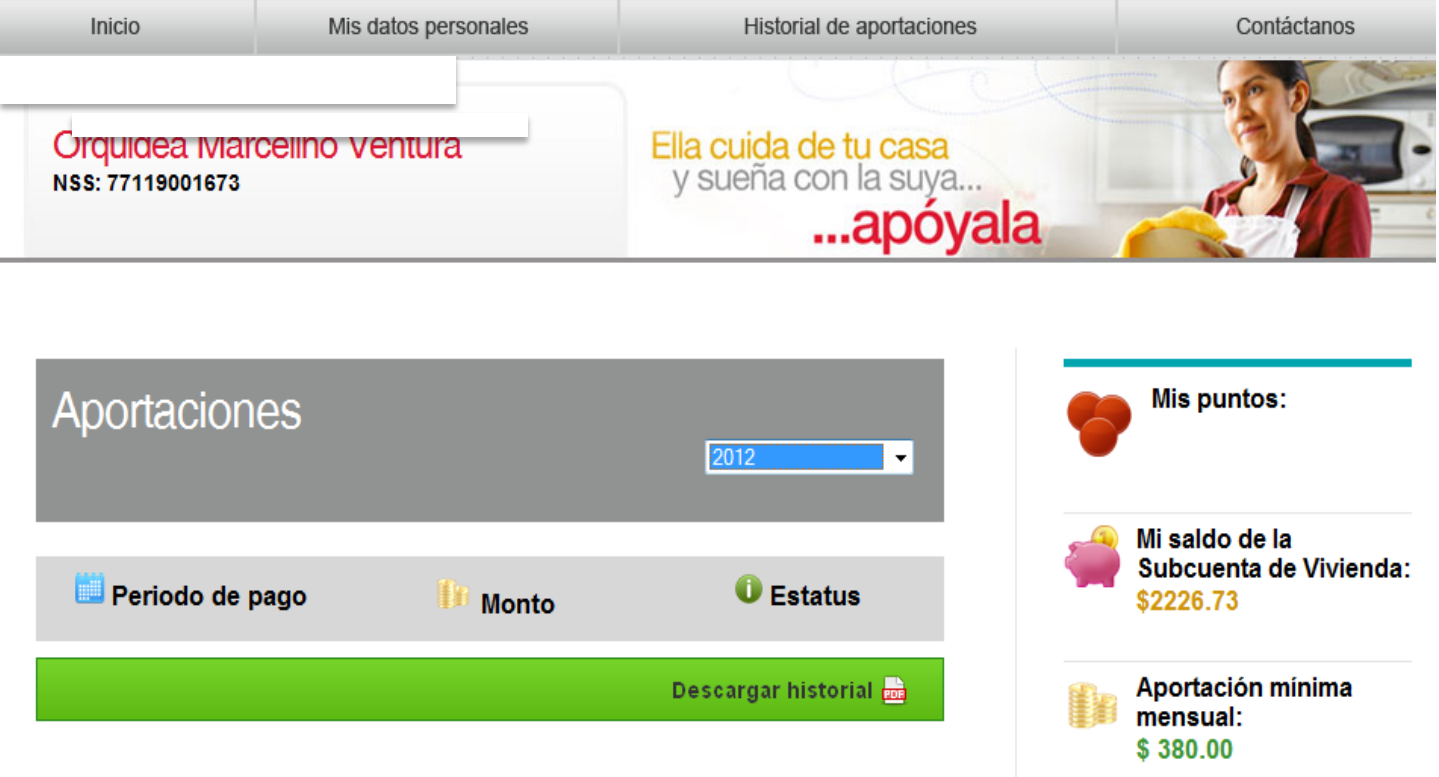

### **Contáctanos**

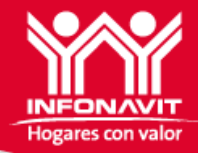

Si tienes alguna duda, comentario o sugerencia, en el menú superior encontrarás la opción **"Contáctanos"** da clic……

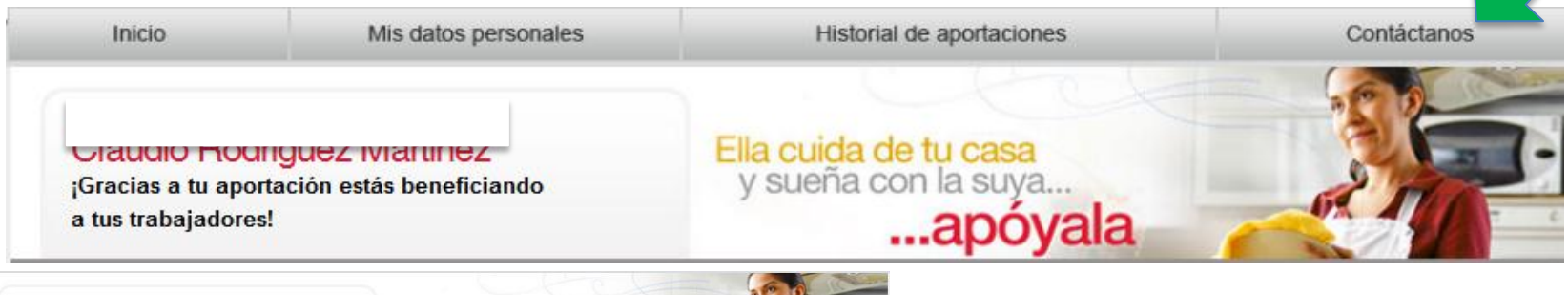

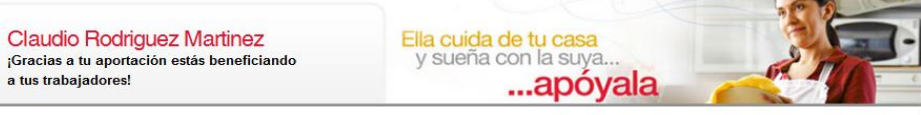

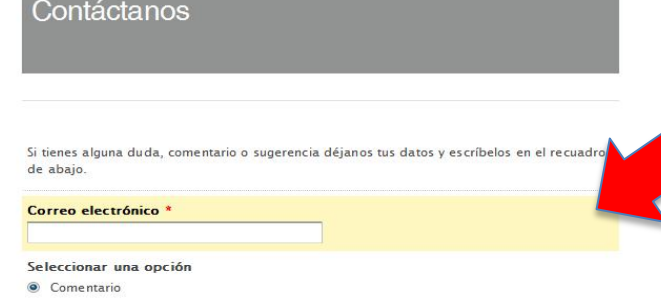

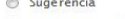

- Solicitud de ayuda
- **O** Duda

Mensaje \*

Al correo que registre se enviará respuesta en 72 horas como máximo.

Es importante que se proporcione el nombre y NRP; del patrón y en su caso, el NSS del trabajador.

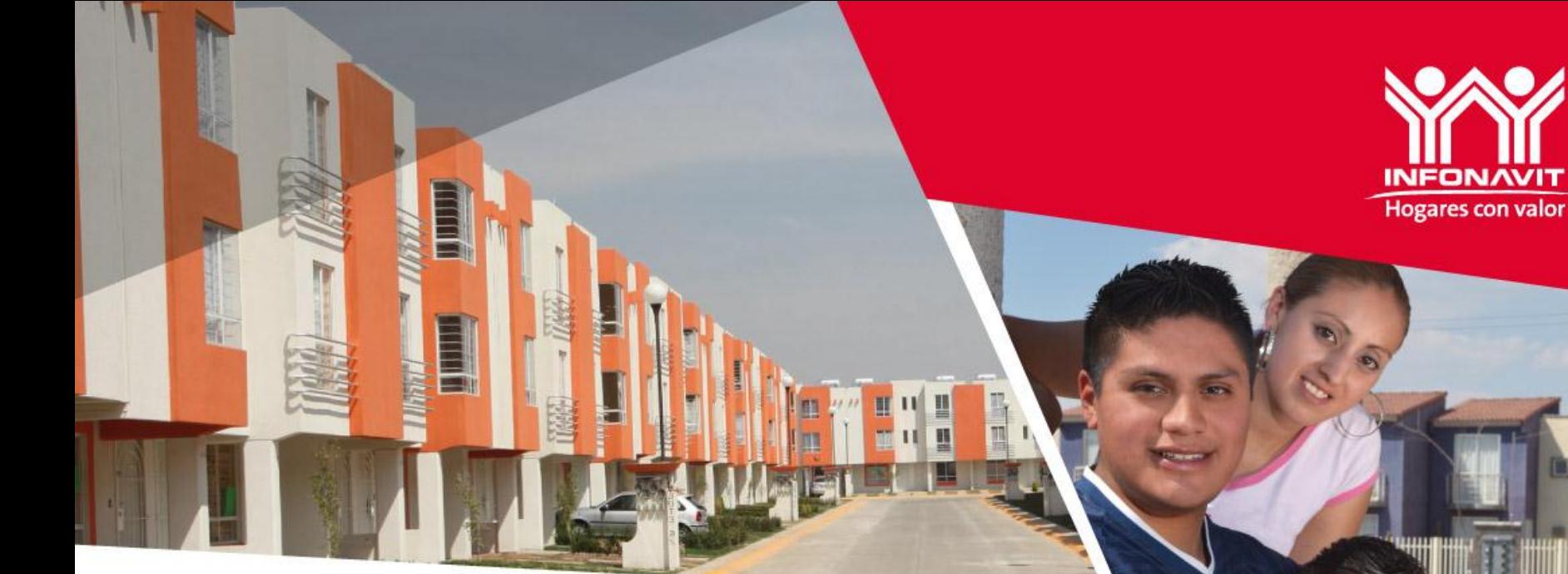

# **INFONAVIT PARA TODOS**

**Guía de acceso al portal del trabajador**